#### 実行形式の作成と構成管理

#### 2012年7月8日 海谷 治彦

1

#### 動機付け

- • 大多数の人はプログラムは実行するだけ. プログラム単体で実行できないと困る. •毎回,Eclipseを立ち上げていては困る.
- • 実行可能ファイルの作成
	- Javaに限らず通常, 多数のソースファイル, 外 部ライブラリから実行ファイルは構成される.
		- 修正毎に手作業でコンパイルするのはつらい.
- • 開発時と実行時の環境の違い
	- 特に外部ライブラリの配置は開発者マシンと 利用者のマシンとでは異なる場合が多い.

### Javaでの解法

- Jarファイル
	- 単体ファイルで実行可能なJavaプログラム
		- 気分的にはWindowsの exe ファイルと同じ.
- antプログラム
	- 実行ファイルの生成,文書の生成等を自動化するた めの「プログラム開発手順」のプログラム
- • jarのManifestファイル
	- 利用者の実行時のライブラリ配置等を指定できる.
		- 開発時点での配置と異なっても良い,同じでもよいけど.

## Jarファイルの作り方

#### 詳細はHP参照

- •Eclipseから, File → Export で作る.
- •jarコマンドで作る.
- •antで作る.

• 多分,zip とかでも作れると思うけど,未確 認. (やめたほうがよい)

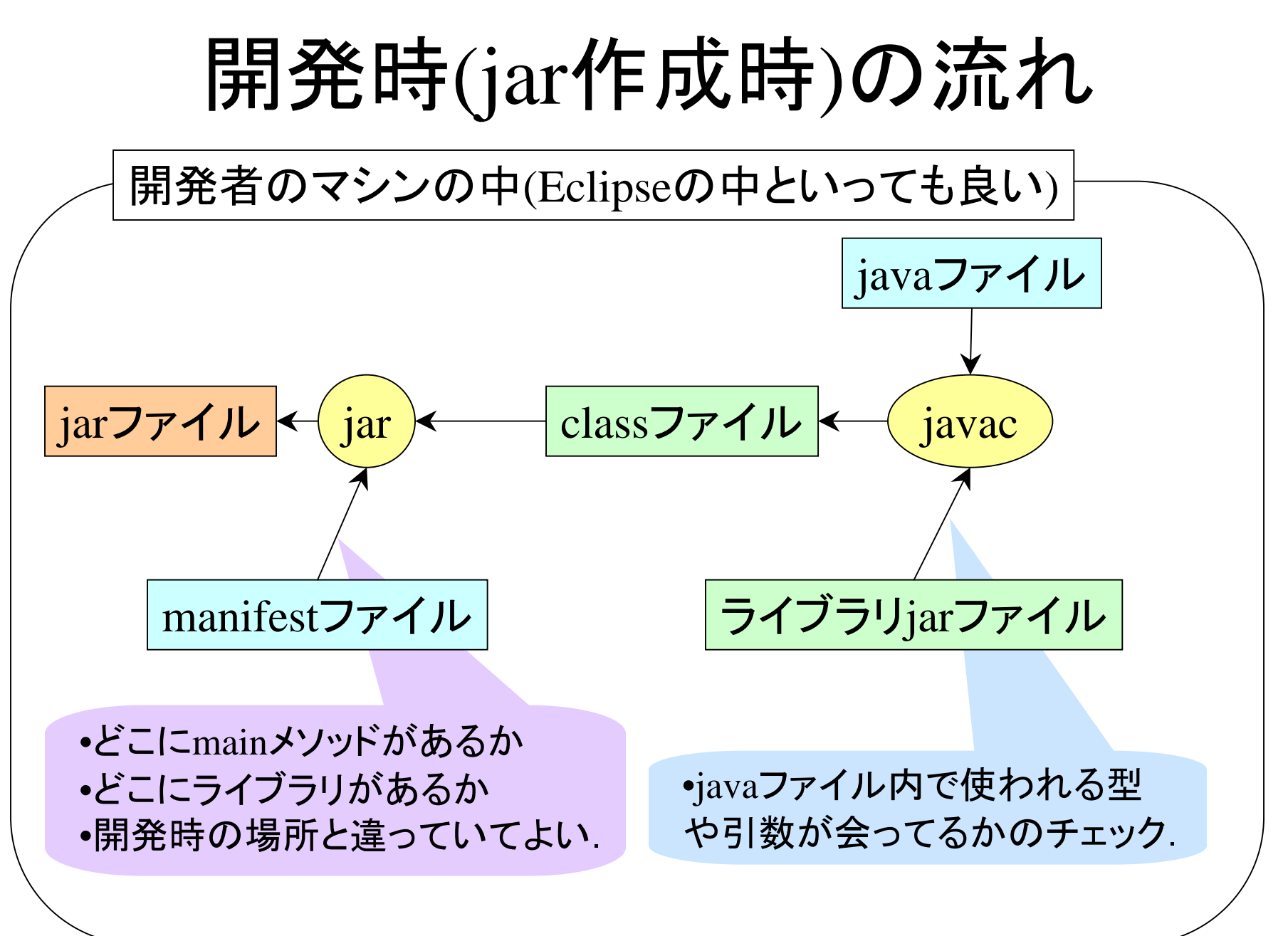

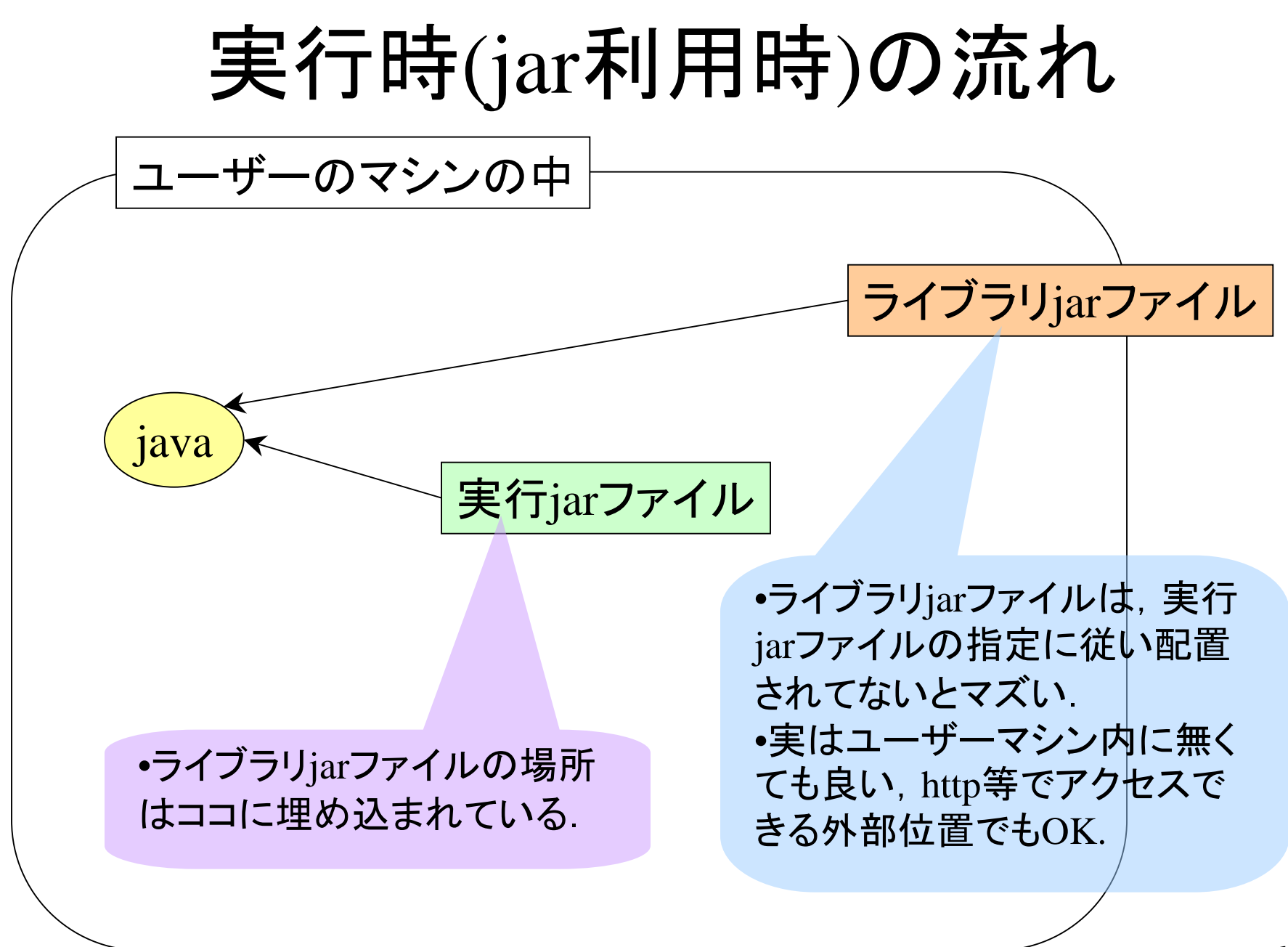

jarの実行例

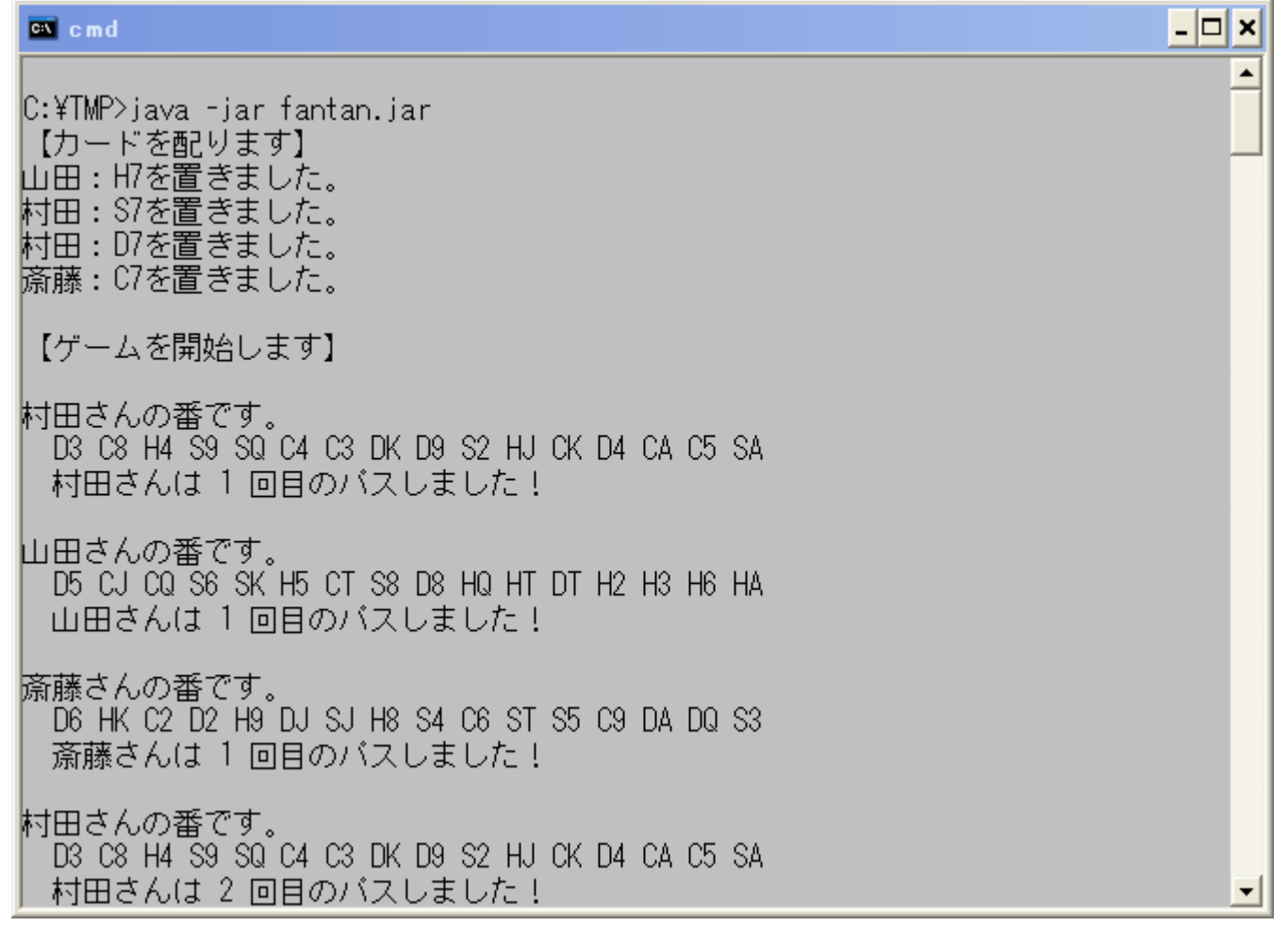

## jarの内部構造

Manifest-Version: 1.0Ant-Version: Apache Ant 1.8.2 Created-By: 1.7.0\_05-b05 (Oracle Corporation) Main-Class: fantan.FantanClass-Path: /Program%20Files/Java/extJar/trumpFramework.jar

C:¥TMP>jar tvf fantan.jar

0 Sun Jul 08 16:22:10 JST 2012 META-INF/ 191 Sun Jul 08 16:22:08 JST 2012 META-INF/MANIFEST.MF0 Wed Jul 04 10:42:48 JST 2012 fantan/

1429 Wed Jul 04 10:42:48 JST 2012 fantan/Fantan.class 1160 Wed Jul 04 10:42:48 JST 2012 fantan/FantanMaster.class 2282 Wed Jul 04 10:42:48 JST 2012 fantan/FantanPlayer.class 1386 Wed Jul 04 10:42:48 JST 2012 fantan/FantanRule.class1416 Wed Jul 04 10:42:48 JST 2012 fantan/FantanTable.class

## 開発時の作業自動化 ant

- • antツールを用いると開発時の種々の作業 (タスク と呼ばれる )の実行手順を予め記述して,自動, 繰返し実行できます.
- タスクの例
	- jarを作る
	- コンパイルする
	- javadocでマニュアルを生成
	- junitのテスト
- •Eclipseとは独立したコマンドですが, Eclipseから も使えます.
- • Eclipseのメニューから呼び出すよりもきめ細かい 設定ができます.

# antへの入力ファイルの例

```
<?xml version="1.0" ?>
```

```
<project name="bulid" default="jar" basedir="." >
<property name="jar_name" value="fantan.jar"/>
<property name="usrclasspath"
          value="/Program%20Files/Java/extJar/trumpFramework.jar"/>
<property name="devclasspath" value="trumpFramework.jar"/>
<target name="jar" depends="compile" >
<jar jarfile="${jar_name}" basedir="bin" includes="**/*.class" >
<manifest><attribute name="Main-Class" value="fantan.Fantan"/>
<attribute name="Class-Path" value="${usrclasspath}"/>
</manifest>
\langle jar\rangle</target>
<target name="compile">
<javac srcdir="src" destdir="bin" classpath="${devclasspath}"/>
```
</target>

</project>

### 記述の特徴

- •見ての通り XML
- •<project> .... </project>で全体を被う.
- •<property>は記述内の変数と考え良い. 複 数回利用する値や変更をよくする値には 便利.
- •<target>がタスクに相当する.

manifestを 別ファイルに書いても良い

<target name="jar" depends="compile"> <jar jarfile="\${jar\_name}" basedir="bin" includes="\*.class" manifest="manifest.txt"/></target> Main-Class: MyExtractText Class-Path: . /Program%20Files/Java/extJar/commons-logging-1.1.1.jar Program%20F

※ クラスパスが長い・・・

### 外部ファイルが複数ある例

<?xml version="1.0" ?>

```
<project name="bulid" default="jar" basedir=".">
<!-- name of jar file -->
<property name="jar_name" value="pdf2txt.jar"/>
<property name="common_logging" value="commons-logging-1.1.1.jar"/>
<property name="fontbox" value="fontbox-1.1.0.jar"/>
<property name="pdfbox" value="pdfbox-1.1.0.jar"/>
<property name="devpath" value="C:¥¥Program Files¥¥Java¥¥extJAR¥¥"/>
<property name="usrpath" value="/Program%20Files/Java/extJar/"/>
<property name="netpath" value="http://cai.cs.shinshu-u.ac.jp/~kaiya/"/>
<target name="jar" depends="compile">
<jar jarfile="${jar_name}" basedir="bin" includes="**/*.class">
<manifest><attribute name="Main-Class" value="MyExtractText"/>
<attribute name="Class-Path" value=". ${usrpath}${common_logging} ${usrpath}${fontbox} ${usrpath}${pdfbox}"/>
</manifest>
\langle / jar\rangle</target>
<target name="compile">
<javac srcdir="src" destdir="bin">
<classpath>
<pathelement location="${devpath}${common_logging}"/>
<pathelement location="${devpath}${fontbox}"/>
<pathelement location="${devpath}${pdfbox}"/>
</classpath>
</javac>
</target>
</project>
```
# 前頁のTIPS

- • 開発マシンはWin, 利用は汎用を想定して いるので, パスの書き方が微妙に面倒.
- • この例では使っていないが,利用の際には ネット上に配置されたjarをライブラリとして 利用可能.